# hangMan Transfer Utility

#### Release Notes

To import and export dictionaries for hangMan, you need hangXfer, the hangMan transfer utility. With hangXfer you can author dictionaries on your desktop computer and download them to Newton. You can even upload hangMan dictionaries already on Newton to archive them or share them with friends. hangXfer handles dictionaries in a standard text format with one word per line. hangXfer supports cross-platform communications to any computer that can make a simple serial connection. This includes Macintosh, MS DOS, Windows, OS/2, and many others.

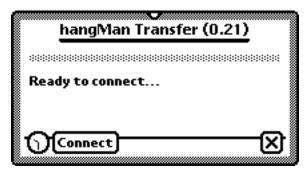

### To use hangXfer,

You need the following:

- 1. A copy of hangMan 2.1 or later installed on a MessagePad 100, 110, or 120 running Newton 1.x or 2.0 operating system.
- 2. A terminal emulation program that runs on your desktop computer. Sample terminal emulation programs for Macintosh include: FreeTerm, ZTerm, and ClarisWorks. Comparable programs are available for MSDOS, Windows, OS/2 computers, and others.
- 3. A serial cable to connect your desktop computer to your Newton.

# To initialize hangXfer,

- 1. Launch hangXfer on Newton and tap "Connect".
- 2. Launch the terminal emulation program on your desktop computer.
- 3. Configure the terminal emulation program for
- 9600 Baud
- 8 Data bits
- 1 Stop bit
- No parity

All commands are typed into the terminal emulation program running on the desktop computer. hangXfer responds to these commands and performs the appropriate actions on Newton, returning information as needed. Commands may be typed in either upper or lower case letters; hangXfer is not case-sensitive.

# To find out what hangMan dictionaries are installed on Newton,

- 1. Initialize hangXfer and a desktop terminal emulation program as described above.
- 2. Choose "Text capture" (or something similar) in the terminal emulation program to save hangXfer's output to a file.
- 3. Type "QUERY:" in the terminal emulation program.

*Note:* hangXfer does not understand backspace or delete characters.

hangXfer will respond with the number of hangMan dictionaries on Newton, and for each of these, the name of the dictionary, the number of words, the date the dictionary was last modified, and its author. Here is an example query and hangXfer's response:

#### **OUERY:**

DICTIONARIES: 2

DICTIONARY NAME: Airplanes

WORDS: 10

DATE: 1995 12 3

AUTHOR: Jeffrey C. Schlimmer

DICTIONARY NAME: Cognitive Science

WORDS: 90

DATE: 1995 12 3

AUTHOR: Jeffrey C. Schlimmer

END:

# To retrieve hangMan dictionaries from Newton,

- 1. Initialize hangXfer and a desktop terminal emulation program as described above.
- 2. Choose "Text capture" (or something similar) in the terminal emulation program to save hangXfer's output to a file.
- 3. Type "GET:" followed by the name of the appropriate hangMan dictionary in the terminal emulation program.

*Note: hangXfer does not understand backspace or delete characters.* 

hangXfer will respond with the dictionary name, author, and words in the dictionary, one per line. The format returned is precisely the format required to install the dictionary. Here is an example retrieval and hangXfer's response:

GET: Airplanes

DICTIONARY NAME: Airplanes AUTHOR: Jeffrey C. Schlimmer

W: Thunderbolt
W: Delta Dart

W: Voodoo

W: Eagle

W: Tomcat

W: Hog

W: Falcon

W: Nighthawk

W: Hornet

W: Apache

END:

### To install hangMan dictionaries on Newton,

- 1. Initialize hangXfer and a desktop terminal emulation program as described above.
- 2. Prepare a dictionary file in the format shown above in the section "To retrieve hangMan dictionaries from Newton".
- 3. Choose "Text send" (or something similar) in the terminal emulation program to send the dictionary file.

#### Or

- 2. Type "PUT:" followed by return.
- 3. Type "DICTIONARY NAME:" followed by the name of the dictionary. If this dictionary already exists, hangXfer will append words to it.
- 4. Type "AUTHOR:" followed by the author of the dictionary.
- 5. Type "W:" followed by a word. Repeat this step for each word in the dictionary.
- 6. Type "END:" followed by return to finish the installation.

*Note: hangXfer does not understand backspace or delete characters.* 

hangXfer will respond with the total number of words in the dictionary. Here is an example installation and hangXfer's responses:

#### PUT:

DICTIONARY NAME: Airplanes

NEW: New dictionary 'Airplanes'.

AUTHOR: Jeffrey C. Schlimmer

W: Thunderbolt
W: Delta Dart

```
W: Voodoo
W: Eagle
W: Tomcat
W: Hog
W: Falcon
W: Nighthawk
W: Hornet
W: Apache
END:
OK: 'Airplanes', 10 words total.
```

### To delete hangMan dictionaries from Newton,

- 1. Initialize hangXfer and a desktop terminal emulation program as described above.
- 2. Type "DELETE:" followed by the name of the appropriate hangMan dictionary in the terminal emulation program.

*Note: hangXfer does not understand backspace or delete characters.* 

hangXfer will delete the dictionary and all of its words. Deleting dictionaries cannot be undone, so choose this action with caution. Here is an example deletion and hangXfer's response:

```
DELETE: Airplanes END:
```

### To report problems with hangXfer,

send e-mail to newton@eecs.wsu.edu . Please include as much of the following as possible:

- Model and operating system version of Newton.
- Amount of memory free on internal and on PC RAM card (if applicable).
- Version of hangMan. (The latest version as of this writing is 2.1.)
- Number of dictionaries.
- Result of "QUERY:".
- Whether the problem persists after resetting Newton.

http://www.eecs.wsu.edu/~schlimme/newton/hangMan.shtml